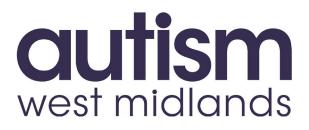

## JustGiving

## How to Set up a Just Giving page

If you would like to fundraise for Autism West Midlands we are registered with Just Giving (**www.justgiving.com**) to make things as easy as possible!

Here are some instructions to guide you through the process of setting up a fundraising page for your sponsored event or challenge.

**1.** You will need to sign up as a fundraiser on the Just Giving website. This is free to do.

Go to: **www.justgiving.com** and click the '**Sign Up**' button at the top right of the page. You will land on the sign up page, just add your basic details to become a fundraiser:

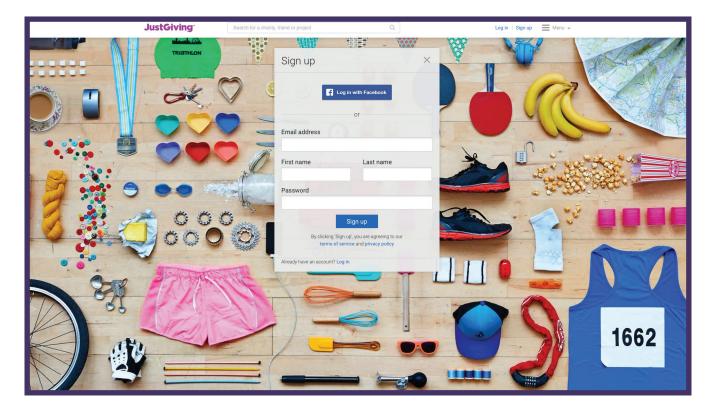

**2.** You will then be able to sign in and access your homepage. At the top of your homepage is a search function. Type `**Autism West Midlands**' into the search box. We will appear on the list of charities:

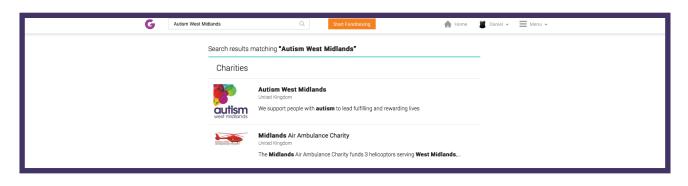

**3.** Click on our name and you will be directed to our Just Giving page. At the top left of our page is a button called `**Fundraise for us**' click on this:

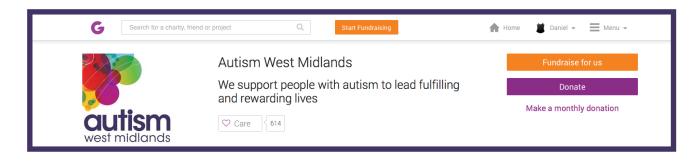

**4.** Once you have clicked `**Fundraise for us**' a page with some options will appear. Click on the relevant option e.g. if you are organising an event or challenge yourself click the button `**Personal Challenge**'. If you are taking part in an organised event click `**Organised Event**':

|  | Raising money for<br>Autism West Midlands<br>What are you doing?                                                                                      |                                                                                                |                                                                                                    |                                                                                       |
|--|----------------------------------------------------------------------------------------------------|------------------------------------------------------------------------------------------------|----------------------------------------------------------------------------------------------------|---------------------------------------------------------------------------------------|
|  |                                                                                                    |                                                                                                |                                                                                                    |                                                                                       |
|  | ĕ                                                                                                    | ***                                                                                            | 1                                                                                                    |                                                                                       |
|  | Taking part in an event<br>From a marathon, triathlon or<br>charity blike ride to a sponsored<br>walk or trek. Raise money for<br>any official event. | Celebrating an occasion<br>Ask friends for donations rather<br>than birthday or wedding gifts. | Remembering someone<br>Pay tribute to a loved one by<br>collecting donations for a<br>cause they cared about. | Doing your own thing<br>Shave your head, give up<br>chocolate, do something<br>unique |
|  | Organised event                                                                                                    | Personal occasion                                                                              | In memory                                                                                                    | Personal challenge                                                                    |

**5.** You will then go to a page to enter some details about what you are doing. Once completed and saved you will have a page that you can direct anyone to in order to make sponsorship payments to you for the event you have set up. It will look like this:

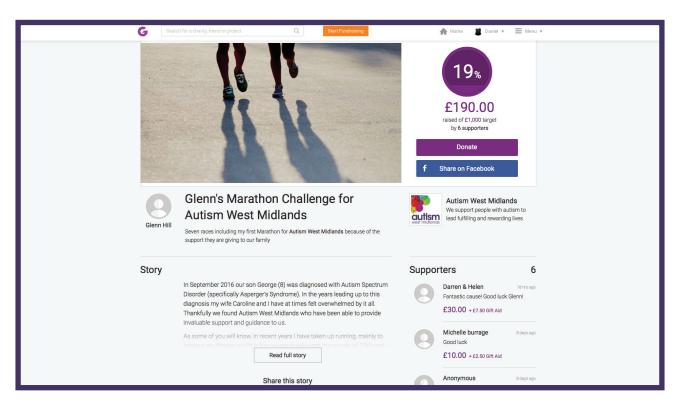

6. The payments made to your page will be automatically added to the Autism West Midlands account. If you have any difficulties or have any questions about the Just Giving registration process please contact us at fundraising@autismwestmidlands.org.uk